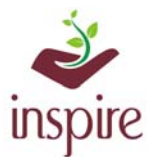

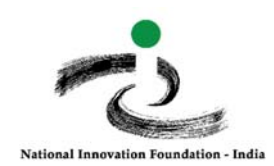

# **Guidelines to know the students ideas/innovations nominated by school in EMIAS Portal**

## **a) To know the project title of awardees:**

Click on School Authority login page:

http://www.inspireawards-dst.gov.in/UserC/login.aspx?to=1

#### Enter your User Name and Password,

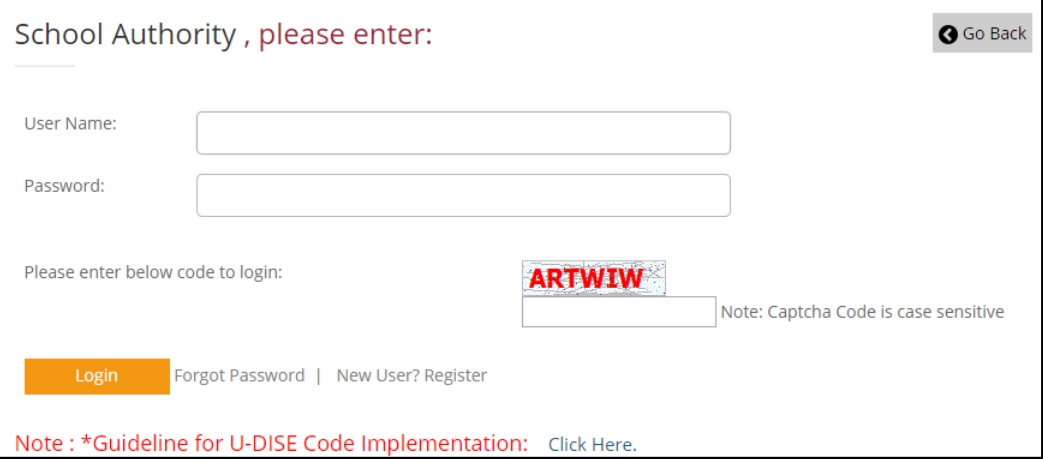

### Click on Following Icon

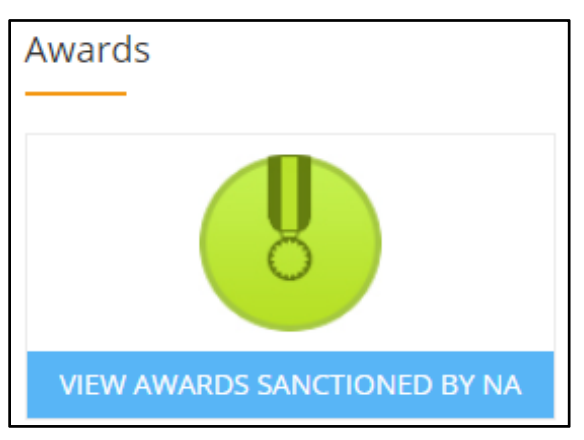

Following information will appear

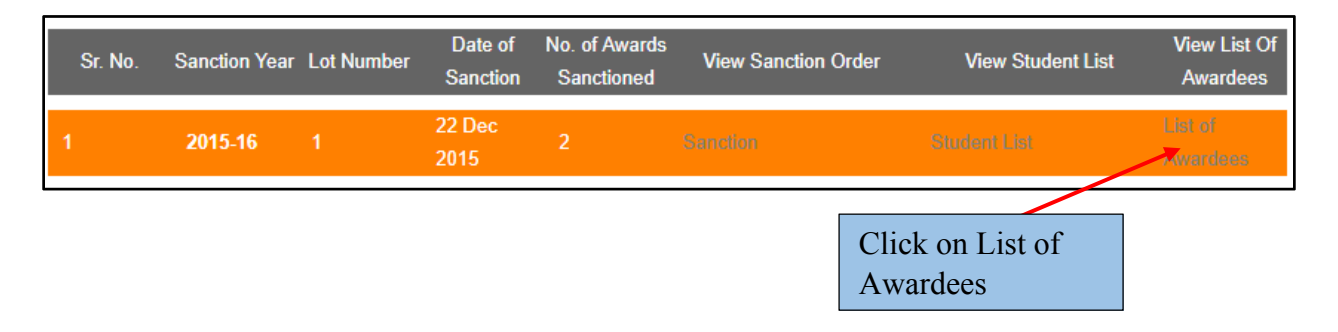

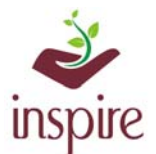

'n

 $\Gamma$ 

Ē

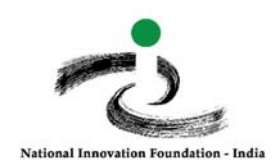

The list of sanctioned students will appear, Scroll the bottom line to see all information:

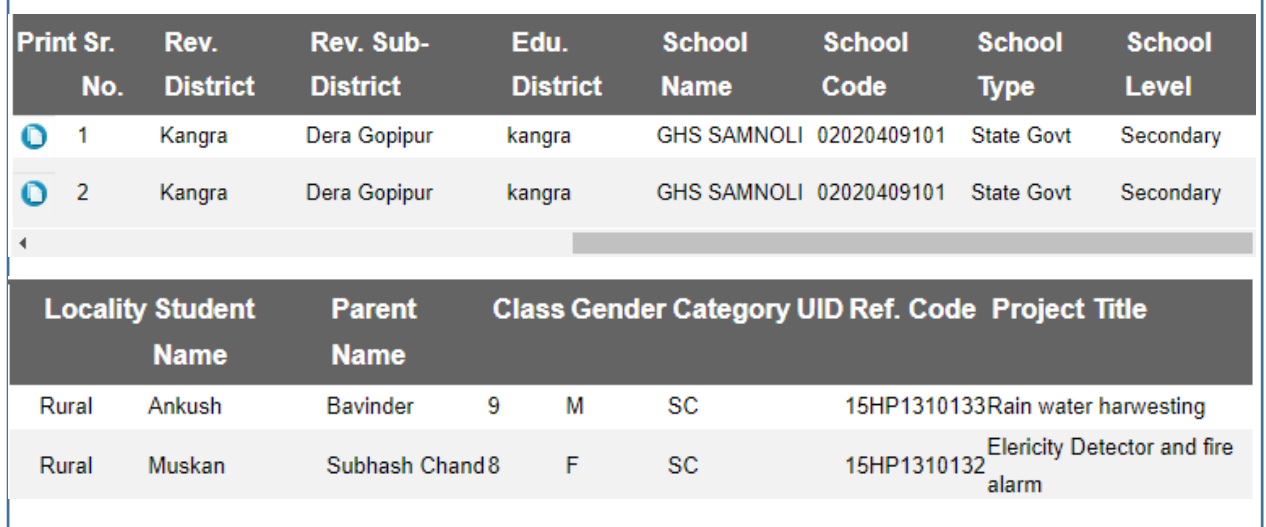

## **b) If you want to know the complete idea/innovation details of nominee students:**

Go to Dashboard and Click on following icon

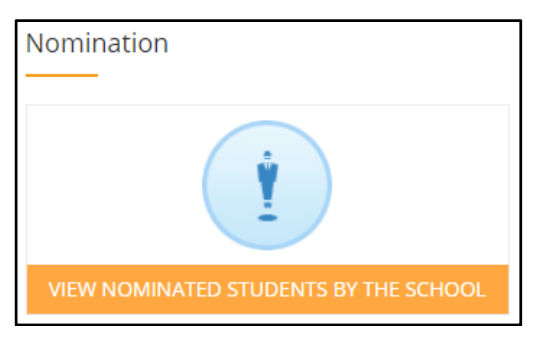

The information of current year will appear:

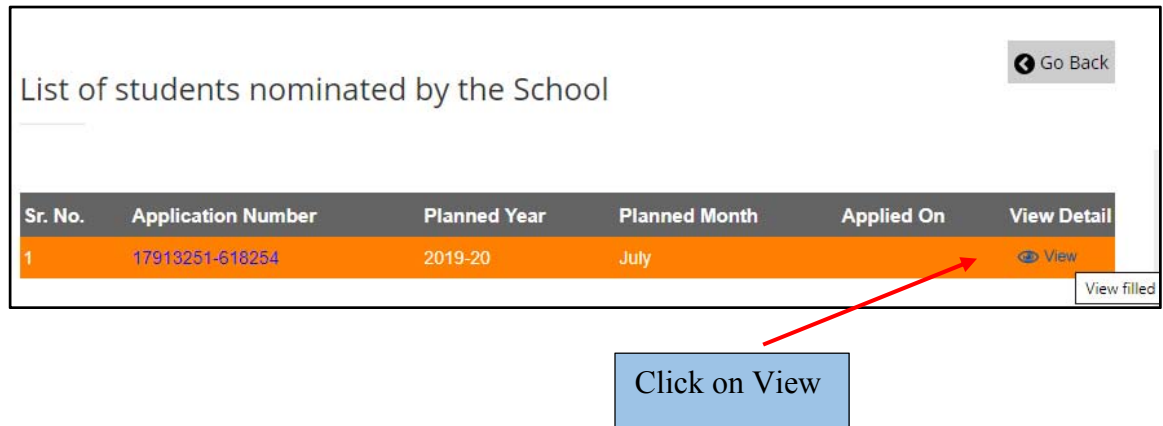

The nominated student list will appear:

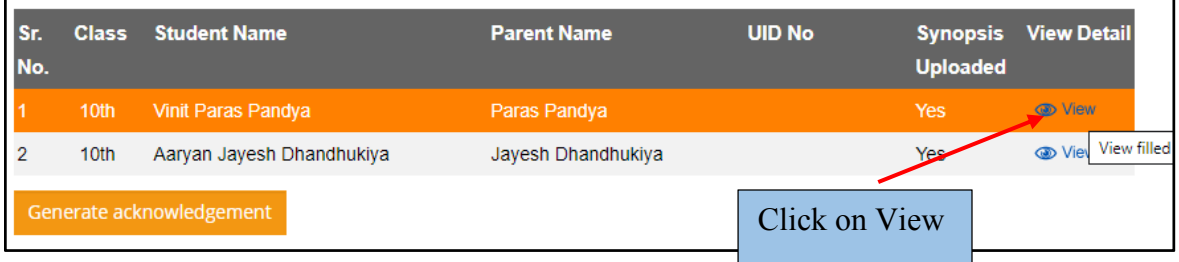

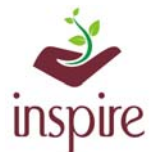

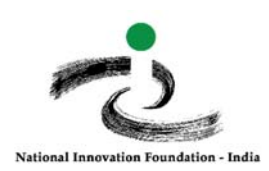

The complete details of student selected will appear:

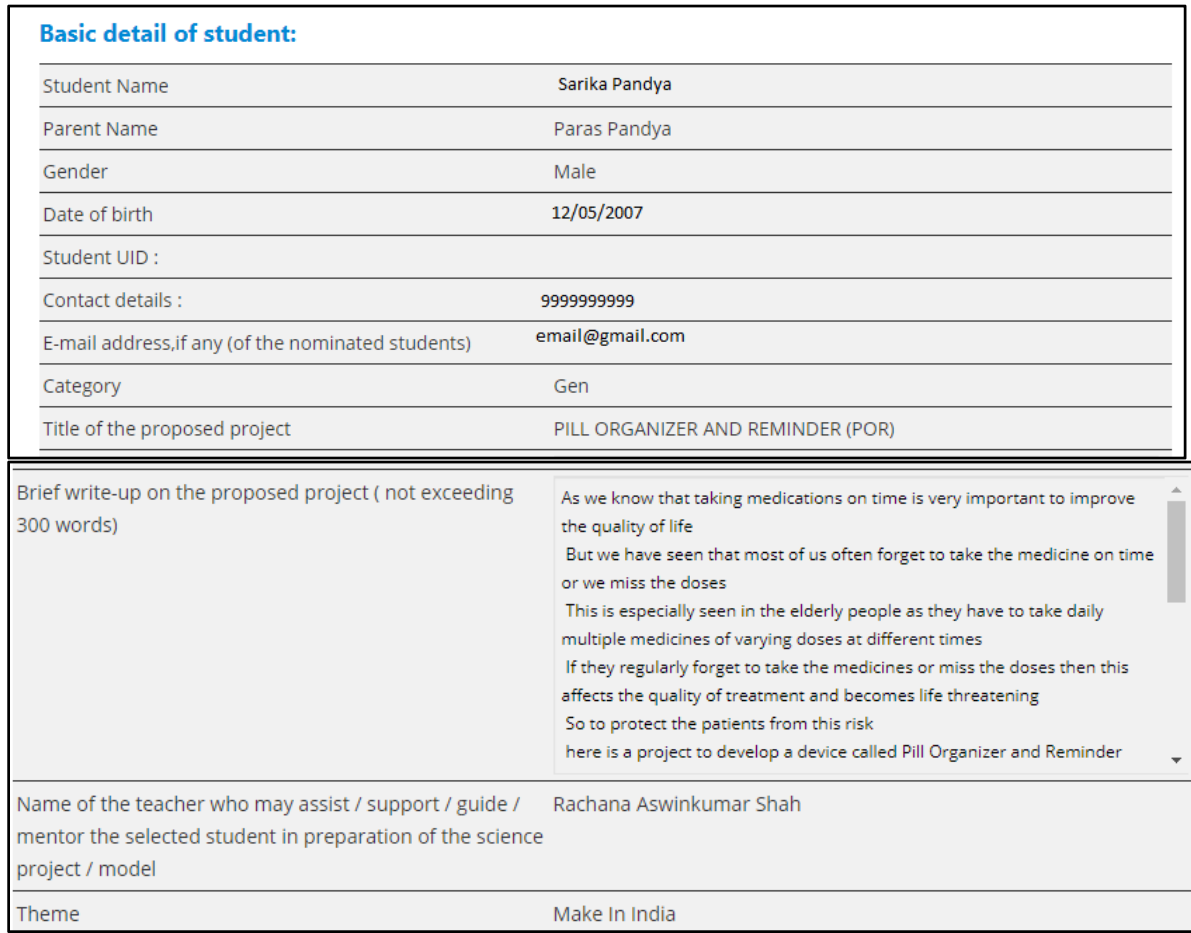

*In case of any ambiguity feel free to contact us on our helpdesk no. 9638418605, 9429873469 or email us on inspire@nifindia.org* 

**INSPIRE Awards-MANAK Team**